STRAILOCK-

# **ETACS UK**

Software Option 897 940

### **Operating Instructions**

24 etacs Doc. Version: 9407-260-A

Acterna Muenchen GmbH, Gutenbergstr. 2 – 4, D-85737 Ismaning

Supplement to operating manual; file under chapter 10

**T** +49 (89) 9 96 41-0 Fax: +49 (89) 9 96 41-160

#### Performance test 1

#### **Entries**

AIDH Home system number.

MIN-NO Mobile identification number. If subscriber number in entry

field MIN-NO does not coincide with actual subscriber num-

ber, tests cannot be performed correctly.

FPC CHANNEL Forward control channel number.

FVC CHANNEL Forward voice channel number.

SAT-FREQ SAT frequency (scroll variables 5970 Hz/6000 Hz /6030 Hz/

NO SAT).

POWER LEVEL Mobile output power level: 0 thru 7.

CALL CHARGE 4-digit decimal entry field for length of call-charge unit. For

test "MS calling" MS is informed of length of call-charge unit

acc. to formula "Entry value × 1/10 s".

For TACS units entered value must be 0!

RF-Level RF output level. Select dimension (mV/ $\mu$ V, dB $\mu$ , dBm)

and set Level/50 $\Omega$  or Level/EMF in RX mask.

#### Result display

MIN Received mobile identification number.

SN Serial number of mobile (hexadecimal code).

SN Serial number of mobile (decimal code).

SCM Station class mark.

First character: power class

 (1 = high, 2 = middle, 3 = low).

 Second character: transmit mode

(blank = continuous, D = discontinuous).

 Third character: bandwidth (blank = normal, E = extended).

No. Dialed number.

ERR Frequency error of mobile transmitter.

DEV Mobile frequency deviation.

PWR Mobile output power.

ETACS UK Performance test 1

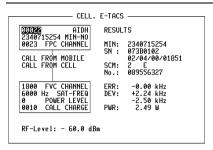

Fig. 10.1: Basic test mask (1st softkey level).

-ETC- EXECUTE RELEASE MOBILE CELL. RETURN

#### Meaning of softkeys

(ETC) Allocates 2nd softkey level to basic test mask.

(EXECUTE) Performs change of traffic channel, SAT or power level.

(RELEASE) Releases call.

(MOBILE) Starts mobile initiated call.

(CELL.) Starts cell initiated call.

(RETURN) Returns to OPTION CARD mask.

## 10

#### Test procedure step by step

#### Mobile initiated call

- 1. (MOBILE)
- Dial number and press "Send". Mobile "Send"s out dialed number and then is handed off to traffic channel: measured results are displayed on righthand side of screen.

#### Cell initiated call

- 1. Press softkey (CELL.) and wait until mobile is "in service".
- 2. Lift handset when mobile rings or "Call received" indicator illuminates. Measured results are then displayed on righthand side of screen.

#### Handoff procedure

1. Enter new forward voice channel number, or new SAT frequency or new power level, and then press softkey (EXECUTE). Mobile changes to newly entered parameters, for instance forward voice channel, etc. Updated measured results are displayed on righthand side of screen.

**Note:** ETACS UK does not provide simultaneous control of forward voice channel handoff and power change. However all other combinations are allowed.

#### Releasing call

1. (RELEASE)

ETACS UK Performance test 1

## Polling results with IEEE-bus controller

| Result          | Poll with IEEE command |  |  |
|-----------------|------------------------|--|--|
| MIN:            | RESULt1                |  |  |
| SN : (1st line) | RESULt2                |  |  |
| SN : (2nd line) | RESULt3                |  |  |
| No.:            | RESULt4                |  |  |
| SCM:            | RESULt5                |  |  |

## 10

#### Performance test 2

After (ETC) the basic test mask is assigned new softkey functions (second softkey level). The basic test mask itself remains unaltered, it continues to show the results last determined for performance test 1. Now another performance test can be performed (hookflash; simulation of special functions like conference circuit with several mobile subscribers).

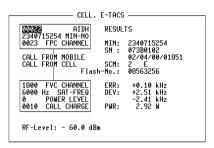

Fig. 10.2: Basic test mask (2nd softkey level).

-ETC- AUTO HOOKFLSH REGISTER RETURN

#### Meaning of softkeys

(ETC) Allocates 1st softkey level again to basic test mask.

(AUTO) Calls up AUTO-HANDOFF mask (performance test 3).

(HOOKFLSH) Starts "Hookflash" test.

(REGISTER) Starts Registration call.

(RETURN) Returns to OPTION CARD mask.

#### Result display

MIN Mobile identification number.

SN Electronic sereal number of the mobile.

SCM Station class mark.

Flash-No. Subscriber number from MS.

ETACS UK Performance test 2

#### "Hookflash" test.

The "Hookflash" test can only be performed if MS is in traffic channel.

- 1. Press (HOOKFLSH).

  It produces prompt Dial number, then "Send" in status line.
- Enter call number on test item (ETACS UK mobile phone) and "Send" it by pressing "Send" key.

### **Registration Call**

1. Press (REGISTER).

The communication monitor sends a registration call to the mobile. As an answer, the mobile sends confirmation with the mobile identification number (MIN result field), electronic serial number (SN result field) and station class mark (SCM result field).

If the mobile fails to respond to the registration call, halt the test with STOP), enter a new, valid home system number (AIDH) and start the test again.

## 10

### **Performance test 3 (AUTO-HANDOFF)**

#### **Entries**

The AUTO-HANDOFF mask enables automatic testing of a mobile station in different predefined traffic channels. The scroll variable x marks the selected operation mode (eg x Channels).

Channels Input of up to six traffic-channel numbers (channels in

which MS is to be tested automatically).

Auto Incr. Input of first and last channel number and additionally of

stepping increment (then MS can be tested automatically

in corresponding channels).

PRINT Setting scroll variable x produces printout of actual meas-

ured values.

Cont. If scroll variable x is set, test cycle is repeated continu-

ously.

#### Result display

Act. Channel Number of current traffic channel.

Err Frequency offset of MS transmitter in actual traffic channel.

Pwr Output power of MS in actual traffic channel.

Fig. 10.3: AUTO-HANDOFF mask.

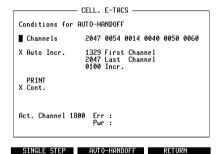

### Meaning of softkeys

(SINGLE STEP) Test routine is stopped when measured result in actual

channel is available. Every time softkey is depressed, measured result of next defined channel becomes avail-

able.

(AUTO-HANDOFF) Test routine is performed without interruption.

(RETURN) Returns to basic mask.

**Note:** Softkeys (SINGLE STEP) and (AUTO HANDOFF) provide (STOP) function as long as test routine lasts (interruption of measurement). Whenever measured offset exceeds limit, test routine is automatically interrupted.

### System specifications

Number of channels 1318

Control channels

 System A
 23 to 44

 System B
 323 to 344

Traffic channels

System A/B 0 to 22, 45 to 322, 345 to 600, 1329 to 2047

Transmit frequencies

of base stations:

Channels 0 to 600 934,9875 MHz to 949,9875 MHz Channels 1329 to 2047 917,0125 MHz to 934,9625 MHz

Transmit frequencies of mobile stations:

Channels 0 to 600 889,9875 MHz to 904,9875 MHz Channels 1329 to 2047 872,0125 MHz to 889,9625 MHz

Channel spacing 25 kHz

Duplex offset 45 MHz

Signaling rate  $8000 \pm 1 \text{ bit/s}$ 

Signaling deviation  $\pm 6.4 \text{ kHz}$ 

Remainig specs according to:

ETACS UK (Extended Total Access Communications System):

ETACS UK COMPATIBILITY SPECIFICATION

Ordering address:

Mr. J. A. Adams

**TEP 2.1** 

British Telecom Research Laboratories

Martlesham Heath

Ipswich IP5 7RE

England

## Lifeline

The chronological lifeline tells you what modifications have been made to the software (SW) and the operating instructions. After a software update the lifeline helps you to find out quickly about all major changes (see code) in the updated operating instructions that are supplied.

| Code: C = Correction, IN = Important Note, NF = New Feature |                                             |                                                                                    |                                                                                                    |  |  |
|-------------------------------------------------------------|---------------------------------------------|------------------------------------------------------------------------------------|----------------------------------------------------------------------------------------------------|--|--|
| Doc.<br>Version                                             | $_{ m pages}^{\Delta}$                      | Code                                                                               | Changes                                                                                                    |  |  |
| 9401-251-A                                                  | 10-6/8                                      | NF                                                                                 | Now with SCM.                                                                                                    |  |  |
|                                                             | all                                         | NF                                                                                 | Layout changed to small pages.                                                                                                    |  |  |
| 9405-252-A                                                  | none                                        | С                                                                                  | Bug fixes.                                                                                                    |  |  |
| 9407-260-A                                                  | 10-8                                        | NF                                                                                 | Now with registration call.                                                                                                    |  |  |
|                                                             |                                             |                                                                                    |                                                                                                    |  |  |
|                                                             |                                             |                                                                                    |                                                                                                    |  |  |
|                                                             |                                             |                                                                                    |                                                                                                    |  |  |
|                                                             |                                             |                                                                                    |                                                                                                    |  |  |
|                                                             |                                             |                                                                                    |                                                                                                    |  |  |
|                                                             |                                             |                                                                                    |                                                                                                    |  |  |
|                                                             |                                             |                                                                                    |                                                                                                    |  |  |
|                                                             |                                             |                                                                                    |                                                                                                    |  |  |
|                                                             |                                             |                                                                                    |                                                                                                    |  |  |
|                                                             |                                             |                                                                                    |                                                                                                    |  |  |
|                                                             |                                             |                                                                                    |                                                                                                    |  |  |
|                                                             |                                             |                                                                                    |                                                                                                    |  |  |
|                                                             |                                             |                                                                                    |                                                                                                    |  |  |
|                                                             |                                             |                                                                                    |                                                                                                    |  |  |
|                                                             |                                             |                                                                                    |                                                                                                    |  |  |
|                                                             |                                             |                                                                                    |                                                                                                    |  |  |
|                                                             |                                             |                                                                                    |                                                                                                    |  |  |
|                                                             |                                             |                                                                                    |                                                                                                    |  |  |
|                                                             |                                             |                                                                                    |                                                                                                    |  |  |
|                                                             |                                             |                                                                                    |                                                                                                    |  |  |
|                                                             |                                             |                                                                                    |                                                                                                    |  |  |
|                                                             |                                             |                                                                                    |                                                                                                    |  |  |
|                                                             | Doc.<br>Version<br>9401-251-A<br>9405-252-A | Doc. Version     Δ pages       9401-251-A     10-6/8 all       9405-252-A     none | Doc. Version         Δ pages         Code pages           9401-251-A         10-6/8         NF all           9405-252-A         none         C |  |  |